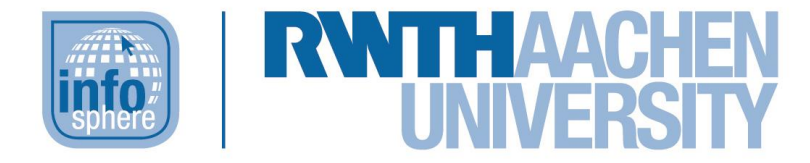

**http://schuelerlabor.informatik.rwth-aachen.de**

# Die Jagd nach den Diamanten: ein Scratch-Mini-Modul

(Präsenz- und Online-Modul)

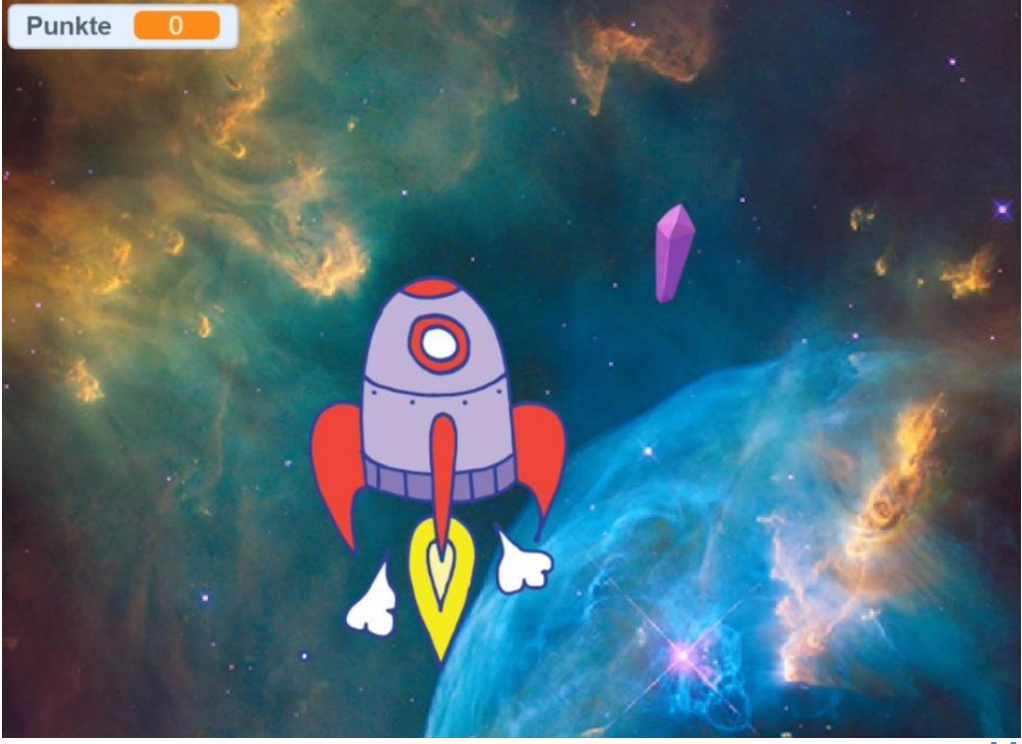

[1]

**Verfasser:** Janick Paulus, Christina Schramm

# **Kurz-Info:**

Informatischer Inhalt: einfache Bedingungen (Start und If-Then), Schleifen, Variablen, Repräsentation von Koordinaten Jahrgangsstufe: 5 bis 8 Vorwissen: keins

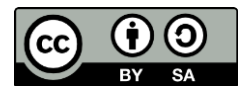

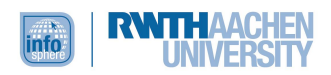

# **KURZINFORMATION FÜR DIE LEHRKRAFT**

**Titel:** Die Jagd nach den Diamanten: ein Scratch-Mini-Modul (Präsenzund Online-Modul)

**Schulstufe:** Unter- bis Mittelstufe

**Optimale Jahrgangsstufe:** Klasse 5 bis 8

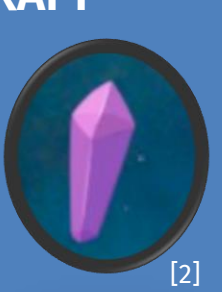

**Themenbereich:** grafische (blockbasierte) Programmierung, Variablen, Schleifen, Repräsentation von Koordinaten

#### **EINORDNUNG IN GESETZLICHE RAHMENBEDINGUNGEN**

**Kernlehrplan für die Sekundarstufe I – Klassen 5 und 6 in NRW:** Kompetenzbereiche: Modellieren und Implementieren, Darstellen und Interpretieren, Kommunizieren und Kooperieren; Inhaltsfelder: Algorithmen, Informatiksysteme

**Bildungsstandards der GI:** Prozessbereiche: Modellieren und Implementieren, Begründen und Bewerten, Strukturieren und Vernetzen, Kommunizieren und Kooperieren; Inhaltsbereiche: Algorithmen, Informatiksysteme

**Einbindung in den Unterricht:** Das Modul bietet sich ideal an, um Schüler\*innen spielerisch, mit viel Freude und einem zeitlich sehr begrenzten Aufwand an das Programmieren heranzuführen. Hierzu wird die grafische Programmierumgebung des [MIT-Scratch-Editors](https://scratch.mit.edu/) genutzt, die vorgefertigte Programmierelemente in Form von Puzzleteilen/Blöcken bereitstellt, welche dann entsprechend zusammengesetzt werden können.

#### **Vorkenntnisse:** keine

#### **Dauer:** 2,5 Stunden

**Inhaltsbeschreibung:** In diesem kurzen Modul erlernen die Schüler\*innen die Grundlagen der Programmierung im MIT-Scratch-Editor, indem sie in drei Schritten ein eigenes kleines Spiel programmieren. In diesem Spiel sollen auf einem Spielfeld mittels einer Spielfigur Diamanten eingesammelt werden, die dann als Punkte gezählt werden.

**Technische Voraussetzungen (nur relevant für Online-Modul) :** Alle Teilnehmenden müssen über einen PC mit Internetzugang verfügen. Sofern der PC nicht über ein integriertes Mikrofon und Lautsprecher verfügt, wird ein Headset benötigt. Die Erziehungsberechtigten müssen der Nutzung von Zoom zustimmen. Die zur Verfügung gestellten Arbeitsmaterialien sollten im Vorfeld heruntergeladen und ggf. gedruckt werden.

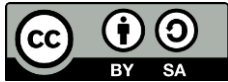

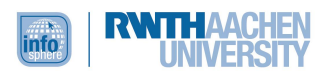

## INHALT

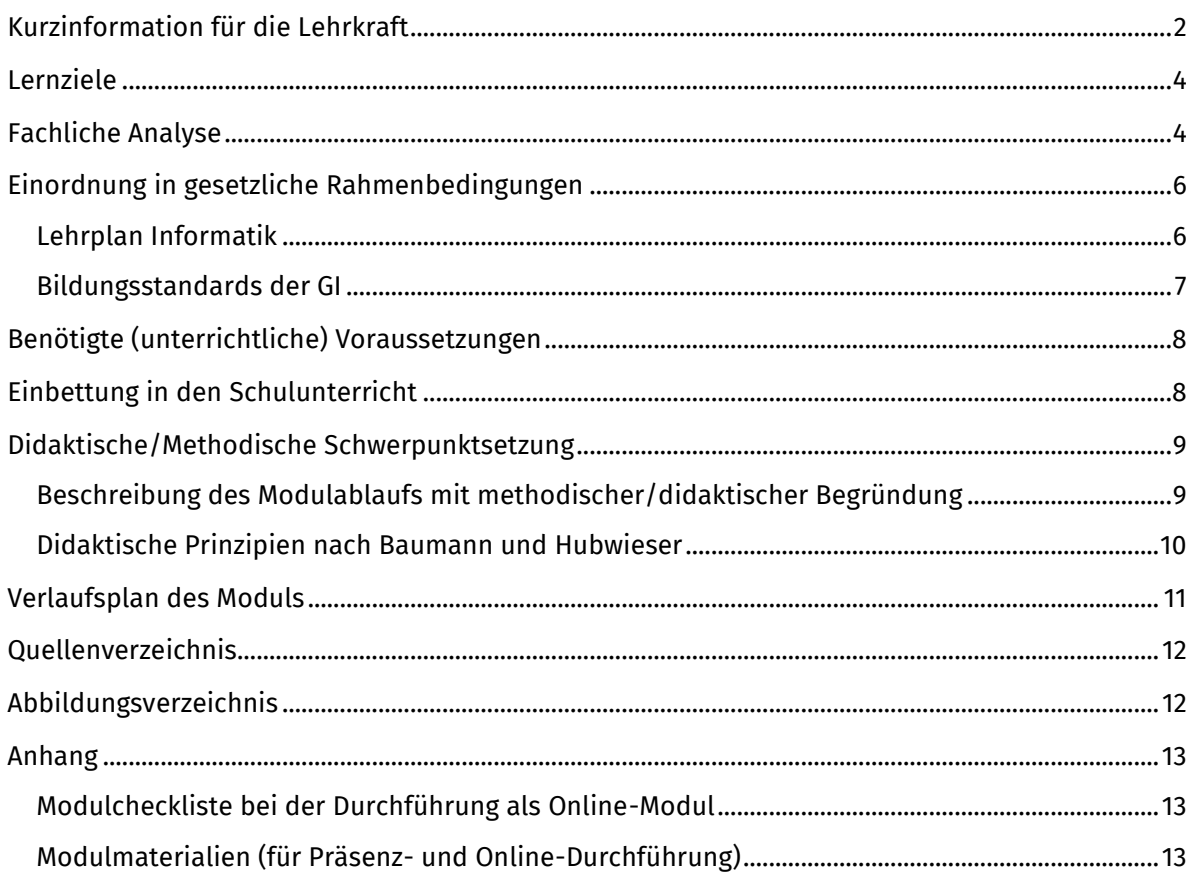

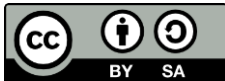

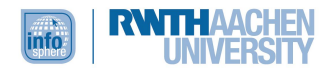

# <span id="page-3-0"></span>LERNZIELE

Die Schüler\*innen...

- lösen angeleitet durch Arbeitsmaterialien in projektorientierter Kollaboration eine vorgegebene informatische Problemstellung, indem sie ein kleines, funktionierendes Spiel programmieren.
- erproben die Handhabung des blockbasierten MIT-Scratch-Editors und wenden diesen zur zielgerichteten Programmierung ihres Spiels an, indem sie Handlungsvorschriften in ein aus Programmblöcken bestehendes Programm überführen.
- gestalten die Benutzeroberfläche zweckmäßig, indem sie Hintergründe und Spielfiguren zusammenstellen.
- entwerfen einfache Algorithmen unter Verwendung simpler Bedingungen (Start und If-Then), Schleifen und Variablen.
- überprüfen Fortschritt und Ergebnis ihrer Programmierung immer wieder, indem sie das Spiel in unterschiedlichen Entwicklungsstadien zielgerichtet selbst testen. Sie erkennen auf diese Weise potenzielle Fehler zeitnah und können diese korrigieren.
- verwenden einfache Fachsprache (Bedingung, Schleife, Variable), um innerhalb ihres Teams mögliche Lösungsansätze zur Umsetzung des Spielprojekts zu diskutieren.

Bei einer Durchführung als Online-Modul: Die Schüler\*innen nutzen die Videokonferenzsoftware Zoom als geeignetes Werkzeug zur Zusammenarbeit trotz physischer Distanz.

# <span id="page-3-1"></span>FACHLICHE ANALYSE

Für die Programmierung des Spiels wird sowohl im Präsenz- als auch im Online-Modul der MIT-Scratch-Editor genutzt. Hierbei handelt es sich um eine bildungsorientierte visuelle Programmiersprache inklusive Entwicklungsumgebung, die sich speziell an programmierunerfahrene Kinder und Jugendliche wendet. Entwickelt wurde Scratch 2007 durch ein am MIT Media Lab ansässiges Forschungsteam der Lifelong Kindergarten Group. Scratch kann sowohl über den Browser als auch in Form einer App genutzt werden.

Auf der folgenden Seite erklärt Abbildung 3 die wichtigsten Bereiche dieser Entwicklungsumgebung. Detaillierter wird in die Handhabung der Oberfläche in unserem [Scratch-Video-Tutorial](https://www.youtube.com/watch?v=hBNdOSOEe4o) eingeführt.

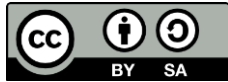

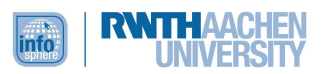

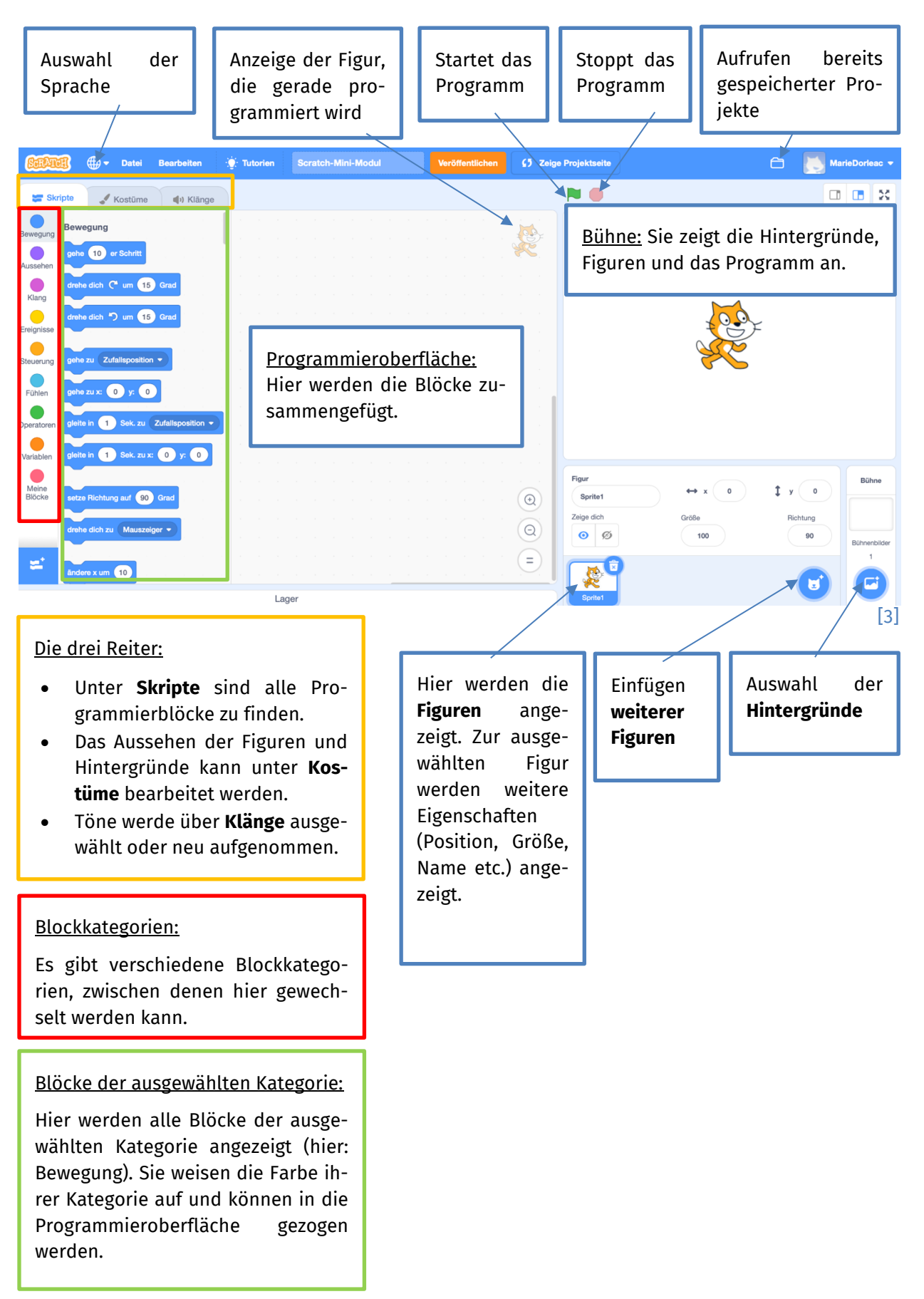

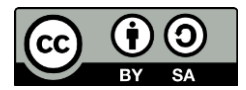

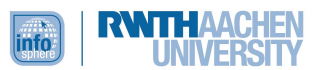

Im Rahmen einer Online-Durchführung des Moduls verwenden die Schüler\*innen ein weiteres digitales Werkzeug: Zoom. Zoom wird als Software für Videokonferenzen eingesetzt, um die Betreuung auch über eine physische Distanz hinweg zu ermöglichen. Die Software bietet das Feature der sogenannten Breakout Sessions. Hierbei handelt es sich um virtuelle Nebenräume, die die Teilnehmenden betreten können, um in kleineren Teams an ihren individuellen Spielprojekten zusammenzuarbeiten. Falls während der Teamarbeit Fragen auftreten oder die Teilnehmenden Hilfestellungen benötigen, können sie mittels eines Buttons einen Betreuenden zur Unterstützung in die Breakout Session rufen. Über das Screensharing können die Schüler\*innen gemeinsam an ihrem Programm arbeiten und ihre Fortschritte sowie das Endergebnis schließlich im Plenum teilen.

Im Erarbeitungsprozess kommen die Teilnehmenden mit grundlegenden Konzepten der Informatik in Berührung, z. B. mit Kontrollstrukturen (If-Then-Abfragen, Schleifen) und Variablen. Einen hilfreichen Überblick über Kontrollstrukturen und Variablen bietet beispielsweise die Webseite "Informatik verstehen":

- Kontrollstrukturen, abrufbar von: [https://www.informatik-verstehen.de/lexikon/kontroll](https://www.informatik-verstehen.de/lexikon/kontrollstrukturen/)[strukturen/](https://www.informatik-verstehen.de/lexikon/kontrollstrukturen/) (zuletzt eingesehen: 13.4.2021)
- Variablen, abrufbar von:<https://www.informatik-verstehen.de/lexikon/variablen/> (zuletzt eingesehen: 13.4.2021)

# <span id="page-5-0"></span>EINORDNUNG IN GESETZLICHE RAHMENBEDINGUNGEN

# <span id="page-5-1"></span>LEHRPLAN INFORMATIK

Die folgenden Ausführungen gründen auf dem *Kernlehrplan für die Sekundarstufe I – Klassen 5 und 6 in Nordrhein-Westfalen* für das Fach Informatik, der im Folgenden als KLP abgekürzt wird.

Ausgangspunkt des Informatikunterrichts der Klassen 5 bis 6 sollen laut KLP altersgerechte Fragestellungen mit lebensweltlichem Bezug sein, mit denen die Kinder sich aktiv und selbstständig auseinandersetzen (vgl. KLP, S. 8). Eine solche Frage- bzw. Problemstellung ist mit der Aufgabe, ein funktionierendes kleines Spiel in Partnerarbeit zu programmieren, gegeben. Das Spiel an sich bildet den lebensweltlichen Rahmen, denn es ist davon auszugehen, dass alle Kinder schon einmal mit einem Computerspiel in Berührung gekommen sind; für viele gehören diese gar zu ihrem Alltag. Die Tatsache, dass am Ende ein Ergebnis in Form eines tatsächlich spielbaren Spiels vorliegt, wirkt außerdem sicherlich schüleraktivierend und -motivierend. Eine Überforderung wird vermieden, indem zentral durch die Betreuenden in die Handhabung des MIT-Scratch-Editors eingeführt wird. Zudem wird eine altersgemäße Auseinandersetzung gewährleistet, weil es sich bei Scratch um eine blockbasierte Programmiersprache handelt, die Kinder sich also nicht mit einer textuellen Form der Programmierung auseinandersetzen müssen.

Im Folgenden werden diejenigen Kompetenzbereiche und Inhaltsfelder des KLP zusammengefasst, die in dem Mini-Modul besonders berücksichtigt sind:

#### **Kompetenzbereiche**

**Modellieren und Implementieren:** Die Schüler\*innen entwickeln – angeleitet durch detaillierte Materialien – eine Spielidee (Design und Funktionen) und implementieren diese mit Hilfe des MIT-Scratch-Editors. Auf diese Weise lernen sie "Sachverhalte und Abläufe unter informatischem Blickwinkel zu beschreiben" (KLP, S. 12). Eine didaktische Reduktion der Problemstellung findet durch die detaillierten Anleitungen zur Erstellung des Modells und dessen Übertragung in die blockbasierte Programmiersprache statt (Implementierung). "Durch den Implementierungsprozess wird das Ergebnis [der] Modellbildung erlebbar und überprüfbar" (KLP, S. 12).

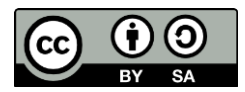

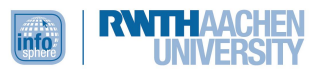

**Darstellen und Interpretieren:** Am Ende des Mini-Moduls präsentieren einzelne Teams ihre Spiele und üben auf diese Weise, Ergebnisse geeignet darzustellen. Ihr Publikum gibt ihnen Rückmeldung, sodass sie gleichzeitig auch erlernen, die Ergebnisse anderer korrekt zu interpretieren.

**Kommunizieren und Kooperieren:** Mit der Programmierung eines funktionierenden Spiels in Scratch verfolgen die Teilnehmenden in Zweierteams ein gemeinsames Ziel und unterstützen sich gegenseitig, um dieses zu erreichen.

Wird das Mini-Modul online durchgeführt, nutzen die Schüler\*innen die Videokonferenzsoftware Zoom als geeignetes Werkzeug, um über Distanz miteinander zu kommunizieren und zu kooperieren.

#### **Inhaltsfelder**

**Algorithmen:** Die Schüler\*innen lernen, dass sich hinter Computerspielen Programme verbergen und diese eine logische Abfolge von Anweisungen sind, die von einem Computer befolgt werden. Indem sie ein eigenes Spiel in Scratch programmieren, lernen sie algorithmische Grundstrukturen (Variablen, Schleifen, einfache Bedingungen) kennen und diese zielführend anzuwenden. Die Implementierung der entwickelten Algorithmen erfolgt mit Scratch in einer altersgerechten Programmierumgebung.

**Informatiksysteme:** Die Schüler\*innen nutzen den MIT-Scratch-Editor zielgerichtet und verstehen die Funktionsweise der Blockbausteine, die sie für ihre Programmierung nutzen.

Im Falle der Durchführung als Online-Modul nutzen die Schüler\*innen Zoom inklusive der Features wie Breakout Sessions und Screensharing. Seit der Corona-Pandemie ist die kompetente Handhabung solcher Videokonferenzsoftwares zu einer Kernkompetenz geworden.

#### <span id="page-6-0"></span>BILDUNGSSTANDARDS DER GI

Auch wenn die Bildungsstandards der GI weitestgehend deckungsgleich mit dem KLP sind, wird im Folgenden noch einmal kurz herausgestellt, inwieweit die in den Bildungsstandards der GI formulierten Kompetenzen bei der Konzeption des Moduls Beachtung fanden.

#### **Prozessbereiche**

**Modellieren und Implementieren:** Die Schüler\*innen werden mit Hilfe der detaillierten Arbeitsmaterialien schrittweise angeleitet, ein Spiele-Modell zu entwickeln und dieses zu implementieren, indem sie ihr Programm mittels vorgefertigter Programmierblöcke wie ein Puzzle in Scratch zusammenbauen. Während des gesamten Prozesses können sie durch selbstständiges Testen ihres Programmierfortschrittes nachvollziehen, welche Auswirkung ein Weglassen oder Hinzufügen bestimmter Programmierblöcke für ihr Programm hat.

**Begründen und Bewerten:** Während die Schüler\*innen ihr Programm mittels unterschiedlicher Programmierblöcke schrittweise modifizieren, müssen sie immer wieder überprüfen und bewerten, ob die von ihnen unternommenen Schritte geeignet, also zielführend für die Entwicklung des Spiels, sind.

**Strukturieren und Vernetzen:** Durch ihre Arbeit im MIT-Scratch-Editor vollziehen die Schüler\*innen den Aufbau dieser Programmieroberfläche nach und erkennen die einzelnen Bestandteile, die sie benötigen, um die von ihnen entwickelten Handlungsabläufe in einem Programm umzusetzen. Auch wird ihnen bewusst, dass es innerhalb dieser Handlungsabläufe eine bestimmte Reihenfolge gibt.

**Kommunizieren und Kooperieren:** Da die Schüler\*innen in Zweierteams und damit kooperativ an der Entwicklung ihres Spiels arbeiten, ist es notwendig, dass sie sich während der Erarbeitung über ihre

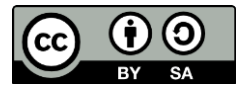

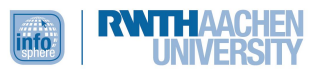

Schritte untereinander und auch mit den Betreuenden verständlich austauschen. Hierbei verwenden sie grundlegende Fachbegriffe (wie z. B. Variable) durch deren Vorkommen in den Arbeitsmaterialien wie auch in der Programmieroberfläche ganz automatisch.

#### **Inhaltsbereiche**

**Algorithmen:** Angeleitet durch die Arbeitsmaterialien entwerfen und realisieren die Schüler\*innen mit den algorithmischen Grundbausteinen Handlungsanweisungen und setzen diese mit Hilfe der in Scratch bereits vorgegebenen Programmierblöcke zu einem Programm zusammen. Dabei testen sie immer wieder, ob das entworfene Programm so funktioniert, wie es soll.

**Informatiksysteme:** Indem die Schüler\*innen Scratch zur Realisierung ihres Spieleprojekts verwenden, nutzen sie eine grafische Programmieroberfläche. Diese Beschäftigung kann den Grundstein dafür legen, ähnliche Aufgaben auch in anderen grafischen Programmieroberflächen umzusetzen.

# <span id="page-7-0"></span>BENÖTIGTE (UNTERRICHTLICHE) VORAUSSETZUNGEN

Da es sich um ein Modul handelt, das den Schüler\*innen einen motivierenden Einstieg in die Programmierung mittels der Nutzung eines blockbasierten Editors ermöglichen soll, sind keinerlei Vorerfahrung im Bereich der Programmierung nötig. Wenn das Modul online durchgeführt wird, sollten die Teilnehmenden über grundlegende Fähigkeiten im Umgang mit dem Computer (Tastatur, Maus, Mikrofon, Kopfhörer/Tonausgabe) und einem Browser verfügen, um im Rahmen einer gleichzeitigen Nutzung von Zoom zur Kommunikation mit den anderen Teilnehmenden und Betreuenden und Scratch als Programmierumgebung nicht überfordert zu sein.

Außerdem sollten im Falle der Online-Durchführung die folgenden Voraussetzungen erfüllt sein:

- Jede\*r Schüler\*in benötigt einen **Laptop/Computer**. Sollte der Kurs im Klassenverband durchgeführt werden, können auch zwei Schüler\*innen an einem PC zusammenarbeiten.
- Die Computer, an denen gearbeitet wird, müssen über eine **stabile Internetverbindung** verfügen.
- Sofern nicht im Computer/Laptop integriert, benötigen die Schüler\*innen **Lautsprecher/Kopfhörer** und ein Mikrofon, um miteinander und mit den Betreuenden kommunizieren zu können.
- Die Erziehungsberechtigten müssen der Nutzung von Zoom im Vorfeld zustimmen (hierzu erhalten sie einen Elternbrief, den sie unterschreiben und digital an das InfoSphere zurücksenden müssen).
- Falls ein **Drucker** vorhanden ist, ist es ratsam, die Arbeitsmaterialien auszudrucken. So müssen die Kinder neben Zoom und Scratch nicht auch noch die digitalen Arbeitsblätter geöffnet haben.

#### <span id="page-7-1"></span>EINBETTUNG IN DEN SCHULUNTERRICHT

Das Modul bietet sich an, um Schüler\*innen in einem zeitlich sehr überschaubaren Rahmen in die grafische Programmierung mittels der zielgerichteten Nutzung des MIT-Scratch-Editors einzuführen. Somit eignet sich das Modul beispielsweise als Einstieg in eine Unterrichtsreihe innerhalb der (gymnasialen) Unterstufe, in der der Kompetenzbereich *Modellieren und Implementieren* und das Inhaltsfeld *Informatiksysteme* fokussiert werden.

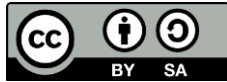

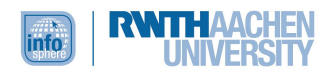

# <span id="page-8-0"></span>DIDAKTISCHE/METHODISCHE SCHWERPUNKTSETZUNG

#### <span id="page-8-1"></span>BESCHREIBUNG DES MODULABLAUFS MIT METHODISCHER/DIDAKTISCHER BEGRÜNDUNG

Das Mini-Modul besteht aus vier obligatorischen Phasen sowie einer Eventualphase (Binnendifferenzierung).

In der ersten Phase werden die Schüler\*innen zunächst durch die Betreuenden begrüßt, und es findet eine kurze Präsentation des Schülerlabors und eine Vorstellung der Betreuenden statt. Die Betreuenden sollen die Teilnehmenden nicht als Lehrkräfte, sondern als Tutoren und Tutorinnen wahrnehmen. Darüber hinaus machen die Betreuenden zu Beginn des Mini-Moduls den Lernenden die Zielsetzung sowie den Modul-Ablauf transparent. Danach erfolgt eine interaktive Einführung in den MIT-Scratch-Editor. Ziel ist es, den Teilnehmenden, die Neulinge im Bereich Programmierung sind, den Einstieg in die blockbasierte Programmierung und den konkreten MIT-Scratch-Editor zu erleichtern, ihre Neugier zu wecken und ihre Motivation zu steigern. Darüber hinaus steht den Schülerinnen und Schülern während ihrer selbstständigen Arbeit an dem Spiel ein Infoblatt zur Verfügung, das eine Übersicht über die Programmieroberfläche bietet.

Auf diese zentrale Einführung folgt in einer zweiten kurzen Phase die Einteilung der Zweierteams, in denen die Teilnehmenden zusammen an der Programmierung des Spiels arbeiten werden. In welcher Form die Einteilung in Zweierteams erfolgt, wird je nach Zusammensetzung der Lerngruppe durch die Betreuenden entschieden. Im Rahmen eines Präsenzmoduls arbeiten je zwei Schüler\*innen an einem Tisch und Laptop. Im Falle einer Online-Durchführung verlassen die Schüler\*innen den Zoom-Hauptraum und werden den so genannten Breakout Sessions zugeordnet, um in ihren Zweierteams ungestört und m. H. des Screensharings gemeinsam arbeiten zu können.

Der Arbeitsprozess, in dessen Verlauf die Zweierteams das Spiel in Scratch programmieren, wird durch die zur Verfügung gestellten **Arbeitsmaterialien** strukturiert. Das erste Arbeitsblatt leitet die Schüler\*innen an, ihre Bühne und ihre Spielfiguren zu gestalten. Mit dem zweiten Arbeitsblatt findet dann der eigentliche Einstieg in die Programmierung statt, denn die Kinder lernen, ihre Figur so zu programmieren, dass sie sie über die Pfeiltasten bewegen können. In diesem Kontext lernen sie anwendungsbezogen auch, was man unter einer Startbedingung versteht und welche Rolle das Koordinatenkreuz für die Positionierung und Bewegung von Figuren spielt. Außerdem kommen sie mittels der Verwendung des Falls-dann-Blocks erstmals mit dem Konzept der If-Then-Bedingung in Berührung. Das dritte obligatorische Arbeitsblatt fokussiert schließlich den Diamanten, den es im Spiel einzusammeln gilt, wobei das Einsammeln gezählt werden soll. Um dies programmieren zu können, führt das Arbeitsblatt in die Verwendung von Schleifen und Variablen in Scratch ein.

Die Arbeitsschritte sind besonders zu Beginn noch sehr angeleitet, da die Teilnehmenden Programmiereinsteiger\*innen sind, die mit informatischen Grundkonzepten und Programmierung bisher nicht oder nur sehr eingeschränkt in Berührung gekommen sind. Die Anleitungen sollen ihnen dennoch ermöglichen, möglichst eigenständig in ihren Teams an der Gestaltung des Spiels zu arbeiten. Bei diesem ersten Kontakt soll eine Frustration aufgrund von Überforderung unbedingt vermieden werden. Dies bedeutet jedoch nicht, dass diejenigen, die sich in dem Editor sehr schnell gut zurechtfinden und denen algorithmisches Denken leichtfällt, nicht gefordert werden. Der Grad der Vorstrukturierung nimmt im Verlauf der Arbeitsblätter stetig ein wenig ab. Das fakultative Bonusblatt gibt schließlich nur noch Impulse für mögliche Erweiterungen des Spiels, ohne den Weg zur Erreichung dieser Zusatzfunktion vorzugeben. Hier sind also die Tüftler\*innen gefragt.

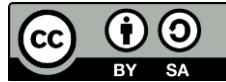

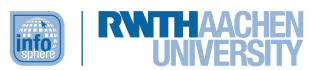

Am Ende des Moduls findet eine Präsentationsphase statt. Bei einer Online-Durchführung kehren daher alle Teilnehmenden in den Zoom-Hauptraum zurück. Auf freiwilliger Basis haben die Entwickler\*innenteams die Gelegenheit, (über das Screensharing) ihr Spiel den anderen Teilnehmenden zu präsentieren und auf diese Weise Feedback und Anerkennung zu erhalten.

## <span id="page-9-0"></span>DIDAKTISCHE PRINZIPIEN NACH BAUMANN UND HUBWIESER

Bei der Gestaltung dieses Mini-Moduls wurden besonders die Prinzipien der Lebensnähe/Aktualität, des aktiven Lernens, der Zielvorstellung, der Strukturierung, des individuellen Lerntempos sowie das Spiralprinzip berücksichtigt.

Die **Lebensnähe und Aktualität** ist auf der thematischen Ebene eindeutig gegeben, da sicherlich jedes Mitglied der aktuellen Schüler\*innengeneration bereits mit einem solchen Fangspiel für einen Computer oder ein mobiles Endgerät in Berührung gekommen ist. Es ist sogar davon auszugehen, dass das Endprodukt in Form des Spiels ein ganz selbstverständlicher Alltagsbegleiter dieser Generation ist. Im Rahmen des Mini-Moduls wird den Kindern ermöglicht, hinter die Fassade dieses kleinen, beliebten Alltagsbegleiters zu blicken, indem sie sich selbst mit der Gestaltung des Spielfelds und der Figuren, aber eben auch mit der Programmierung beschäftigen.

Um dem **Prinzip des aktiven Lernens** gerecht zu werden, wird von Anfang an spielerisches, entdeckendes Lernen ermöglicht, da die Schüler\*innen aktiv mit dem MIT-Scratch-Editor ihr Spiel programmieren. Zwar erhalten die Teilnehmenden eine grundlegende Einführung in den Aufbau des Editors, den eigentlichen Umgang erlernen sie jedoch hauptsächlich durch das eigenständige Bearbeiten der Aufgaben. Ihre Lösungen können sie sofort testen, sodass sie unmittelbar Rückmeldung über ihren Fortschritt und auch über mögliche Fehler erhalten. Dadurch können die Teilnehmenden von Beginn an **selbstständig** und **eigenverantwortlich** innerhalb ihrer Zweierteams an der Erstellung ihres Spiels arbeiten.

**Strukturiert** wird das Vorgehen der Teilnehmenden durch die detaillierten Arbeitsmaterialien, die eine Überforderung im Rahmen einer ersten Beschäftigung mit dem Programmieren vermeiden sollen. Zu Beginn eines neuen Arbeitsschrittes wird stets das **Ziel transparent** gemacht, sodass die Teilnehmenden wissen, was von ihnen erwartet wird.

Außerdem wurde bei der Erstellung der Arbeitsmaterialien Wert auf das **individuelle Lerntempo** der Schüler\*innen gelegt. Das Hauptziel, ein funktionierendes Spiel zu programmieren, wird bereits mit dem Abschluss des dritten Arbeitsblattes erreicht, sodass eigentlich niemand unter Zeitdruck geraten sollte. Die Frustration, am Ende nicht über ein funktionierendes Spiel zu verfügen, soll allen Teilnehmenden erspart werden. Wer zügig ans Ziel gelangt, erhält das Angebot, das Grundgerüst des Spiels zu erweitern. Hierzu werden auf dem vierten, rein fakultativen Arbeitsblatt nur noch Impulse gegeben. Die Schritte zur Erreichung der jeweiligen Erweiterung werden jedoch nicht mehr angeleitet. Mittels dieses Angebots sollen lernstarke Schüler\*innen gefordert werden.

Wie schon mehrfach erwähnt, handelt es sich bei dem MIT-Scratch-Editor um eine blockbasierte Entwicklungsumgebung, die einen einfachen, spielerischen und in der Regel frustfreien Einstieg in die Programmierung ermöglicht. Allerdings durchlaufen die Lernenden im Verlauf des Mini-Moduls durchaus einen kompletten Softwareentwicklungsprozess, denn sie beschäftigen sich sowohl mit dem Design (Figuren und Hintergründe) als auch mit den Funktionen (Bewegen, Zählvariable etc.) des Spiels. Auf diese Wissensbasis lässt sich zu einem späteren Zeitpunkt im Sinne des **Spiralprinzips** aufbauen, denn wer einmal den groben Aufbau eines Programms in der Block-Programmierung verinnerlicht hat, versteht auch leichter den Aufbau textueller Programmiersprachen. Dabei folgt bereits das Modul selbst dem Spiralprinzip, da die Schüler\*innen zunächst die Handhabung des MIT-Scratch-Editors erlernen, sie anschließend das Prinzip der blockbasierten Programmierung nachvollziehen

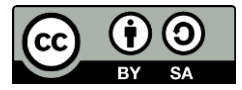

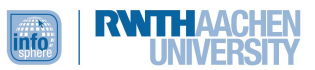

und schließlich die darin enthaltenen informatischen Konzepte (wie z. B. If-Then-Anweisungen und Variablen) unter Verwendung der Blöcke anwenden.

# <span id="page-10-0"></span>VERLAUFSPLAN DES MODULS

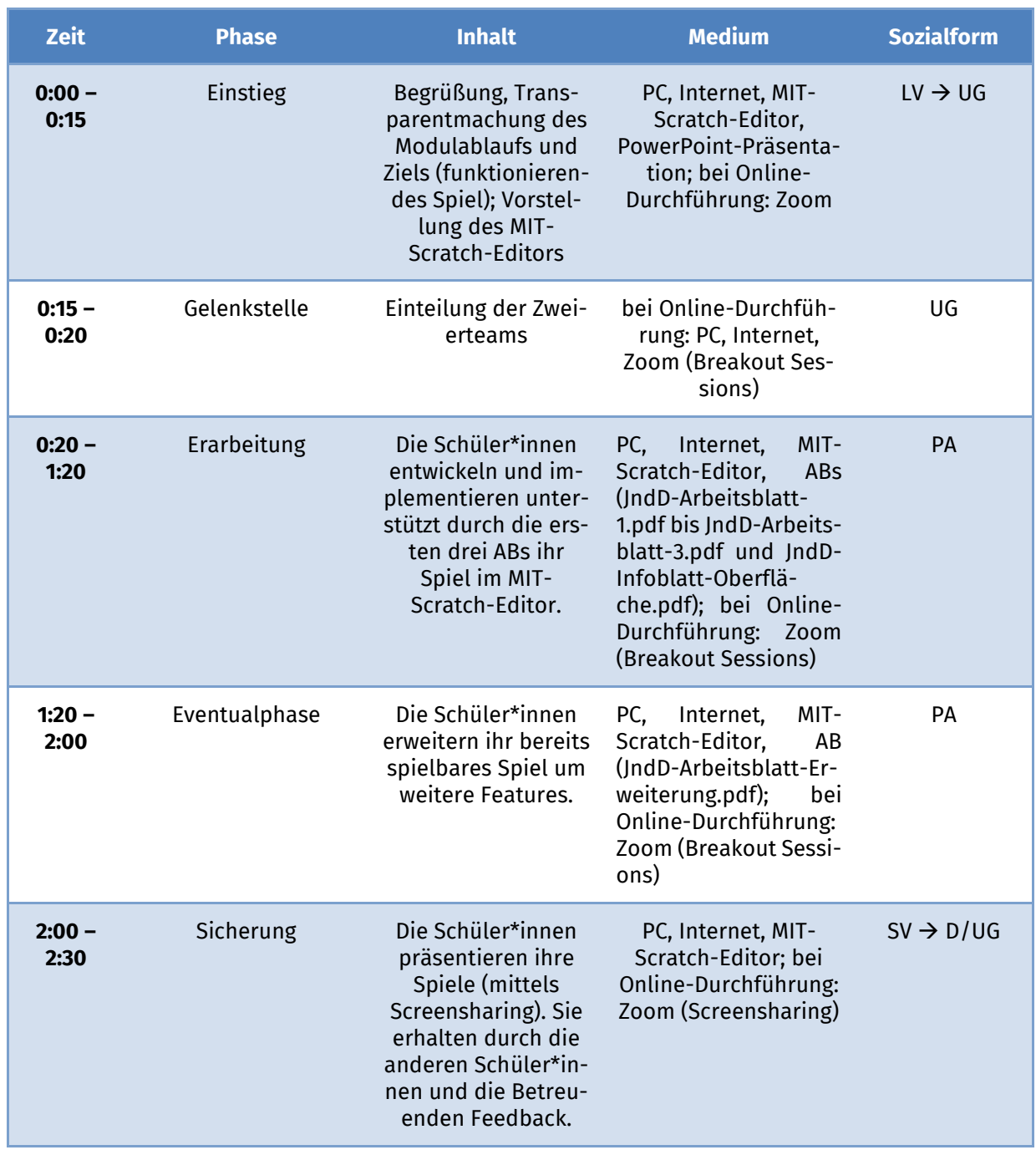

Legende: Lehrervortrag (LV), Unterrichtsgespräch (UG), Schülervortrag (SV), Diskussion (D), Partnerarbeit (PA), Arbeitsblatt (AB)

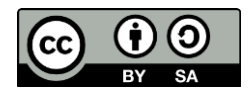

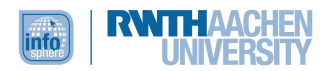

#### <span id="page-11-0"></span>QUELLENVERZEICHNIS

- Gesellschaft für Informatik e.V. (GI) (Hg.) (2008): *Grundsätze und Standards für die Informatik in der Schule. Bildungsstandards Informatik für die Sekundarstufe I*. Gesellschaft für Informatik e.V. (GI). Abgerufen von[: https://informatikstandards.de/fileadmin/GI/Projekte/Informatikstandards/Do](https://informatikstandards.de/fileadmin/GI/Projekte/Informatikstandards/Dokumente/bildungsstandards_2008.pdf)[kumente/bildungsstandards\\_2008.pdf](https://informatikstandards.de/fileadmin/GI/Projekte/Informatikstandards/Dokumente/bildungsstandards_2008.pdf) (eingesehen: 29.08.2022).
- Hubwieser P. (2007): *Didaktik der Informatik. Grundlagen, Konzepte, Beispiele.* 3., überarbeitete und erweiterte Auflage. Berlin und Heidelberg: Springer.
- Ministerium für Schule und Bildung des Landes Nordrhein-Westfalen (2021): *Kernlehrplan für die Sekundarstufe I – Klassen 5 und 6 in Nordrhein-Westfalen (Entwurf Verbändebeteiligung vom*  19.2.2021). Abgerufen von: [https://www.schulentwicklung.nrw.de/lehrplaene/lehr](https://www.schulentwicklung.nrw.de/lehrplaene/lehrplan/260/si_kl5u6_if_klp_2021_07_01.pdf)[plan/260/si\\_kl5u6\\_if\\_klp\\_2021\\_07\\_01.pdf](https://www.schulentwicklung.nrw.de/lehrplaene/lehrplan/260/si_kl5u6_if_klp_2021_07_01.pdf) (eingesehen: 29.08.2022).

#### <span id="page-11-1"></span>ABBILDUNGSVERZEICHNIS

**Abb. 1 bis 3** *– Quelle: Screenshot des MIT-Scratch-Editors [\(https://scratch.mit.edu/\)](https://scratch.mit.edu/), Creative Commons Attribution ShareAlike [\(https://creativecommons.org/licenses/by-sa/4.0/\)](https://creativecommons.org/licenses/by-sa/4.0/), erstellt am: 06.04.2022.*

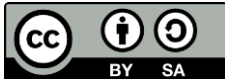

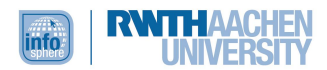

#### <span id="page-12-0"></span>ANHANG

# <span id="page-12-1"></span>MODULCHECKLISTE BEI DER DURCHFÜHRUNG ALS ONLINE-MODUL

Im Vorfeld erhalten die Teilnehmenden den Link zu den [Modulmaterialien](https://schuelerlabor.informatik.rwth-aachen.de/modulmaterialien/jagd-nach-diamanten-online) (s. u.) mit der Empfehlung, diese vor der Moduldurchführung auszudrucken. Dies bringt den Vorteil, dass die Schüler\*innen während des Moduls neben dem MIT-Scratch-Editor (Browser) und Zoom nicht auch noch sämtliche Arbeitsblätter geöffnet haben müssen.

Auch erhalten sie einen Link zu einem Zoom-Raum. Zoom können sie entweder über eine App verwenden oder über den Browser.

<span id="page-12-2"></span>MODULMATERIALIEN (FÜR PRÄSENZ- UND ONLINE-DURCHFÜHRUNG)

#### **PowerPoint-Präsentation** für den Einstieg

#### **Arbeitsblätter**

- JndD-Arbeitsblatt-1.pdf
- JndD-Arbeitsblatt-2.pdf
- JndD-Arbeitsblatt-3.pdf
- JndD-Arbeitsblatt-Erweiterung.pdf
- JndD-Infoblatt-Oberfläche.pdf
- JndD-Infoblatt-Kostüm.pdf

Alle [Materialien](https://schuelerlabor.informatik.rwth-aachen.de/modulmaterialien/jagd-nach-diamanten-online) stehen auf der InfoSphere-Webseite zum Download zur Verfügung. Lehrkräfte können zudem die Rohversionen der Materialien sowie die Musterlösungen bei uns anfordern [\(schueler](mailto:schuelerlabor@informatik.rwth-aachen.de)[labor@informatik.rwth-aachen.de\)](mailto:schuelerlabor@informatik.rwth-aachen.de).

#### **MIT-Scratch-Editor**

- [MIT-Scratch-Editor](https://scratch.mit.edu/)
- **Achtung**: Um in Scratch programmieren zu können, muss zunächst ein Account angelegt werden (Scratcher werden). Der Account, für den man lediglich einen Benutzer- und nicht den Klarnamen angeben muss, bietet den Vorteil, dass mehrere Projekte gespeichert werden können. Wenn das Modul vom InfoSphere-Team betreut wird, werden unsere Accounts zur Verfügung gestellt.

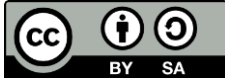